## What does a GB1004 Grade Monitoring Report Look Like?

If sorted "alphabetically by student" you will see all the student's courses with averages.

Failing averages are highlighted in RED. Those in YELLOW are borderline.

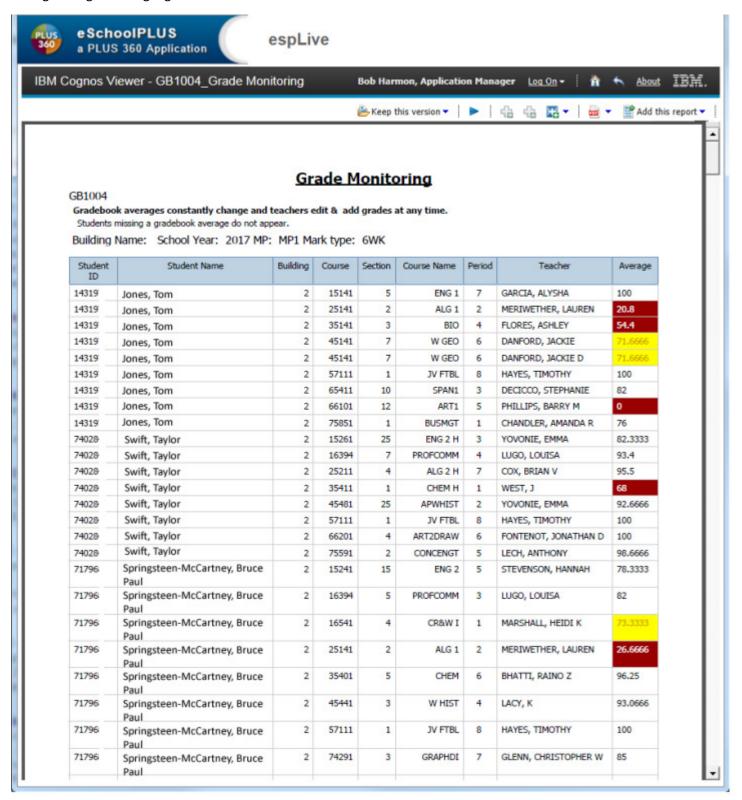